## **به نام خدا**

راهنمای شرکت در پنجمین سمینار دانشجویی تازه های مهندسی برق و کامپیوتر

-1 لطفا برای شرکت در پنجمین سمینار دانشجویی تازه های مهندسی برق و کامپیوتر به سایت ir.ac.kntu.vc مراجعه کرده و در قسمت فایل های مورد نیاز، فایل پلاگین کلاس مجازی(Addob connect) را دانلود کنید و اگر جز دانشجویانی هستید که درس سمینار جز درس شما در پنجمین دوره بوده، در قسمت درس های من می توانید درس را با عنوان پنجمین سمینار دانشجویی تازه های مهندسی برق و کامپیوتر مشاهده کنید، و برای شرکت در جلسه کافی است روی درس کلیک کرده و وارد درس شوید. که صفحه مقابل را مشاهده خواهید کرد.

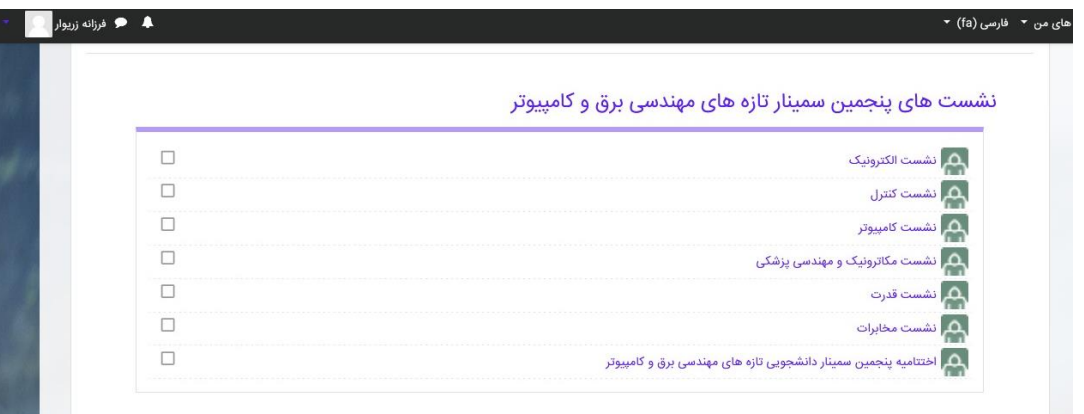

-2 در زمان مشخص شده نشست مورد نظر را انتخاب و به آن نشست وارد شوید، که صفحه مقابل را مشاهده می کنید.

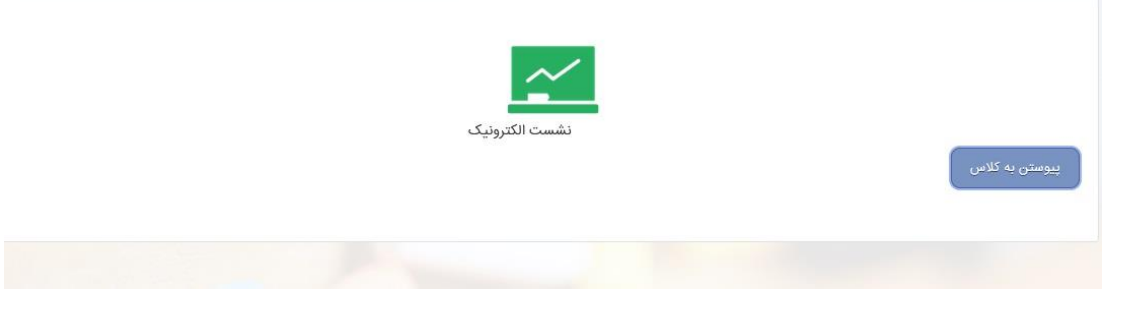

-3 پیوستن به کالس را انتخاب کرده و با انتخاب link open به نشست وارد می شوید. شکل زیر:

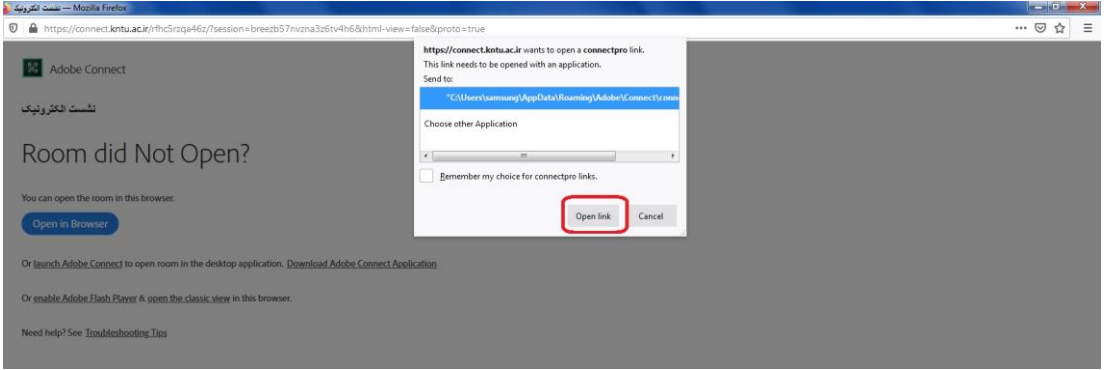

-4 اگر جز دانشجویان یا شرکت کنندگان در سمینار هستید لطفا به سایت **ir.ac.kntu.vc** مراجعه کرده و در قسمت فایل های مورد نیاز، فایل پلاگین کلاس مجازی(Addob connect) را دانلود کنید و با انتخاب لینک شرکت در نشست مربوطه، صفحه ی زیر را مشاهده خواهید کرد که الزم است نام خود را وارد کنید.

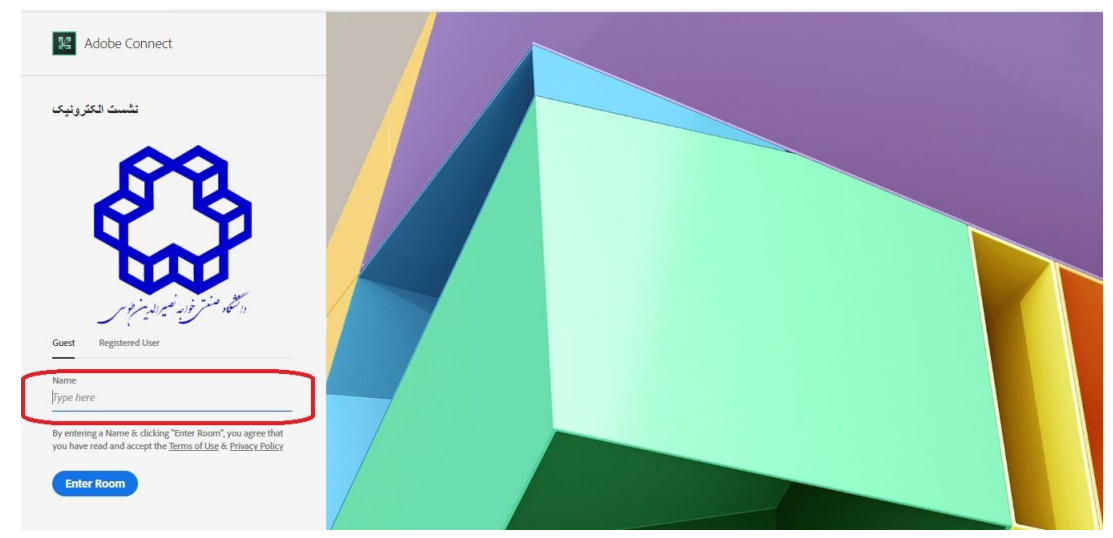

-5 نام خود را وارد کرده و صفحه ی زیر را مشاهده می کنید که هم می توان از طریق مرورگر و هم از طریق برنامه به نشست وارد شد که یکی از گزینه های 1 یا 2 را انتخاب کنید.

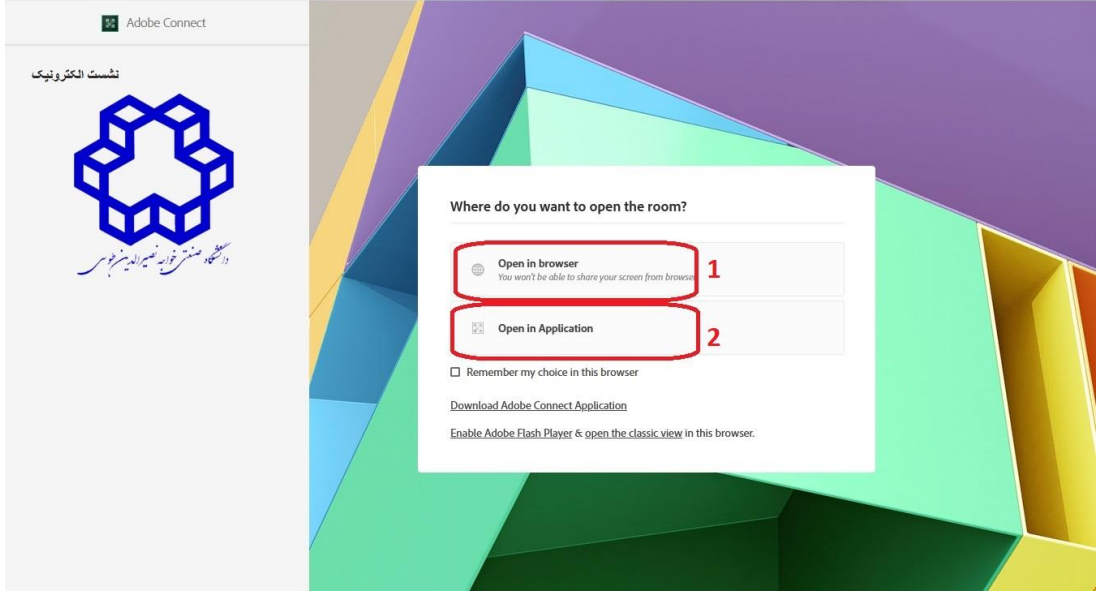

-6 با دیدن این صفحه شما به نشست وارد شدید.

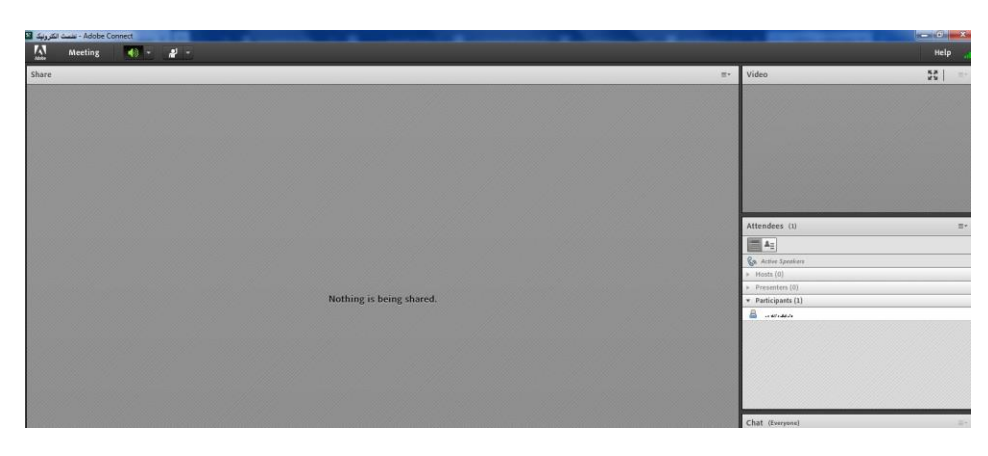